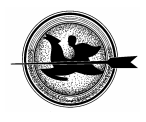

# **A Pécsi Tudományegyetem Botanikus Kertjének térinformatikai rendszere**

#### **Bornemisza I.**

Pécsi Tudományegyetem, Informatika és Általános Technika Tanszék, 7624 Pécs, Ifjúság u. 6.

# *ÖSSZEFOGLALÁS*

*A Pécsi Tudományegyetem Informatika és Általános Technika Tanszékén, a számítástechnika-technika szakos tanárképzés keretén belül évek óta folyik a térinformatika tantárgy oktatása. A gyakorlati képzésre kiválasztott feladat célja kettős: a hallgatók életközeli feladattal szereznek tapasztalatot és továbbadható tudást, a leírt projekt végeredményeként kialakított térinformatikai rendszer pedig a Botanikus Kert munkáját segíti majd.*  (Kulcsszavak: térinformatika oktatása, botanikus kert)

## *ABSTRACT*

#### **The geoinformatical system of the Botanical Garden at the University of Pécs**

I. Bornemisza

University of Pécs, Department of Computer Science and General Technics, H-7624 Pécs, Ifjúság u. 6.

*At the Department of Computer Science and General Technics of the University of Pécs geoinformatics has been taught for years to students of computer science and technics. The task chosen for practical training has two goals: on the one hand, the students experience lifelike situations and gain knowledge to pass on, further more, the result of the accomplished project, i.e. the geoinformatics system will help the work of the botanical garden.*  (Keywords: education of geoinformatics, botanical garden*)*

## **BEVEZETÉS**

A PTE TTK Informatika és Általános Technika Tanszékén, a számítástechnika-technika szakos tanár hallgatók részére több év óta folyik a térinformatika tantárgy oktatása. A térinformatikát az érdeklődő hallgatók választható, kiegészítő tantárgyként vehetik fel. Tekintettel arra, hogy a számítástechnika-technika szakos tanár hallgatónak sok témához kell értenie, nem várható el, hogy minden területeken a legképzettebb szakember tudásszintjét birtokolja – általános ismereteire elsősorban azért van szüksége, hogy leendő diákjainak továbbadhassa. A gyakorlati képzés keretében olyan témát kell választani, amely életszerű, de belefér a megadott óraszámba. Nem kizárt, hogy általános iskolában jobb képességű gyerekekkel térinformatikai feladatok megoldhatók legyenek, de reálisan kell az oktatott elméleti ismeretek mennyiségét és a gyakorlati feladatok nehézségi fokát megválasztani (*Kapuvári*, 1999).

Az elmúlt években egyetemünkön több tanszék is részt vett abban a kutatásban, amely a Dél-Dunántúli régió környezetvizsgálatát célozta (*Béres et al.*, 2002). A projekt célja egy gazdaságos rekultivációs technológia kifejlesztése, annak demonstrációs alkalmazása, valamint komplex monitoring rendszerének kidolgozása volt. A kutatás

során a társtanszékek részéről felmerült adatmegjelenítési igényeket, a mérési adatok ábrázolását ArcView térinformatikai rendszerrel elégítettük ki. A munka során sok olyan részfeladat merült fel, amelynek megoldási módját célszerűnek látszott a hallgatókkal is megismertetni. Ebben a kutatásban az érintett cégek sok esetben nem publikus adataival dolgoztunk, emiatt oktatási célra egy másik területet kellett választani. A kiválasztott téma szakmailag nem túl bonyolult, az alapok oktatása céljára azonban megfelel, tekinthetjük iskolapéldának.

# **ANYAG ÉS MÓDSZER**

Mivel tanár szakos hallgatóink a későbbi tanítványaik kedvéért tanulnak, célszerű a témát úgy bevezetni, hogy azt majd egy tizenéves is megértse, sőt, az érdeklődését is felkeltse. Érdemes tehát a tematikát a megjelenítésre, a látványra "kihegyezni". Megjegyzendő, hogy szerencsés, ha a tanulás keretében elkészített rendszernek gyakorlati haszna is van, de nem kell feltétlenül a valós használhatóságra törekedni, hiszen az elsődleges cél az oktatás. Szemléletes példaként megemlíthető, hogy tanszékünkön egy kutatócsoport kísérleti gyakorló űrszonda építésével, fejlesztésével foglalkozik, szintén pedagógiai céllal, s természetesen nem tervezik az űrszonda kilövését.

A 2004/2005-ös tanév őszi félévében megkezdett, várhatóan 2-3 éves kifutású hallgatói projekt kitűzött célja: az egyetem területén működő Botanikus Kert digitális térképének előállítása, majd a növények nyilvántartási adatainak adatbázisba konvertálása, végül ezen adatbázis összekapcsolása a térképpel.

A szemeszter első felében az elméleti alapokkal ismerkednek meg a hallgatók. Az oktatás tematikájának összeállításakor Dr. Katona Endre interneten elérhető jegyzetét (*Katona*, 2003) vettem alapul:

- − Térinformatikai alapfogalmak
- − Térinformatikai szoftverek. Raszteres és vektoros adatábrázolás
- − Speciális hardver és szoftver eszközök
- − Térképészeti alapok. Térképtípusok, vetületi rendszerek, felmérés, térképkészítés
- − Műholdas helymeghatározás (GPS)

A gyakorlati feladat során a műholdas helymeghatározás, valamint az adatbázis és az ArcView együttes kezelésének megismerése volt a kitűzött cél. A megoldás első szakaszának lépései tehát:

- − A kiválasztott terület jellemző pontjai koordinátáinak meghatározása (GPS)
- − Mérési adatok bevitele, kezelése adatbázisban (MS-Access)
- − A felmért terület pontjainak ábrázolása adatbázisból (ArcView)

A körülbelül 300×400 m-es terület felmérése GPS (Garmin GPS 72) műszerrel történt, amely önálló eszközként használva alig éri el az 10-15 m-es pontosságot. Az adatokat a könnyebb szerkeszthetőség és az egyes adatfeldolgozó eszközök együttműködésének gyakorlása érdekében MS-Excel táblázatba vittük, majd ezt importáltuk MS-Access-be (*1. ábra*).

Mivel egy működő rendszernél ennél nagyobb pontosságra van szükség, a GPS-t csak a mérés technikájának oktatására használjuk, s a térképi ábrázolásra a Földhivatal által készített térképet alkalmazzuk, így a gyakorlati feladat második szakaszában a térkép szkennelése, illesztése, digitalizálása is előkerül. A digitalizáláshoz OCAD szoftvert használtunk (*2. ábra*). A kész térképet DXF formátumban mentettük, ez megfelelő csereformátumnak bizonyult az OCAD és ArcView között

## **1. ábra**

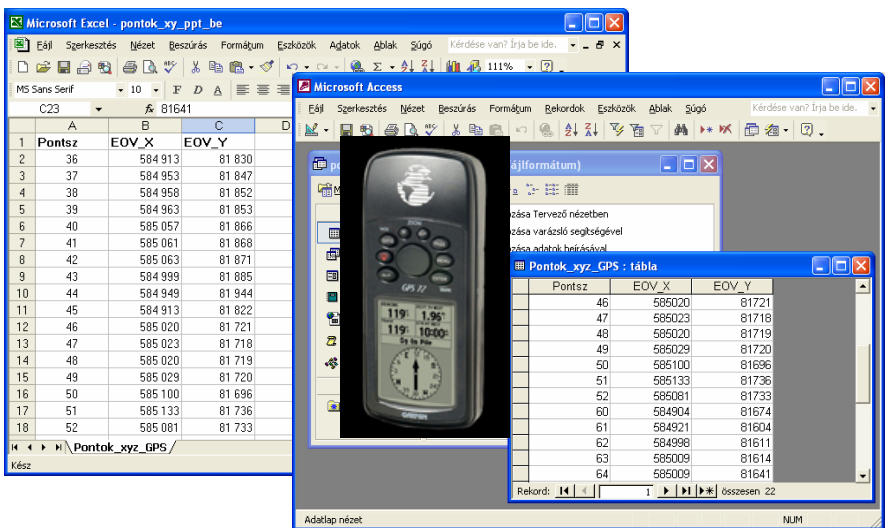

## **A műholdas helymeghatározás eszköze és eredménye**

*Figure 1: The tool and result of the global positioning* 

#### **2. ábra**

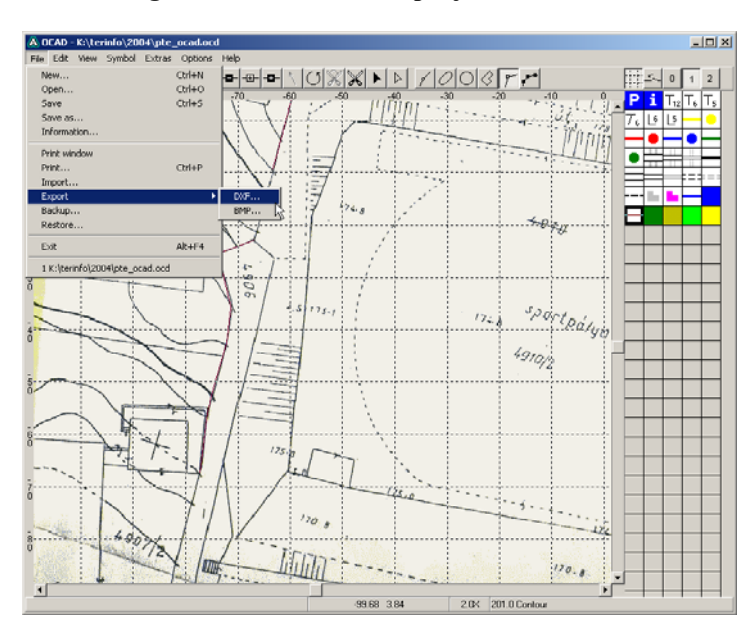

# **Digitalizálás OCAD térképrajzoló szoftverrel**

*Figure 2. Digitizing with OCAD drawing program for cartography* 

A rendszer elkészítésének végső szakaszában az egyes növények koordinátáit kell majd meghatározni, s a többi, jelenleg papíron elérhető adattal együtt (azonosító szám, magyar és latin megnevezés, méretek) adatbázisba bevinni.

## **EREDMÉNY ÉS ÉRTÉKELÉS**

Első lépésben eredménynek könyvelhető el a hallgatói érdeklődés, mely abban is megnyilvánult, hogy több hallgató szakdolgozati témának választotta a térinformatikát. Feltételezhető, hogy ők tanítványaiknak is szívesen oktatják majd informatika óra vagy szakkör keretén belül a megismert módszereket.

Szerencsés együttműködésre van kilátás a Növénytani Tanszékkel. A tanszék egyik hallg atója TDK-munka keretében készített egy internetes adatbázist a botanikus kertek maglistáinak (*Index Seminum*) nyilvántartásához, a magcsere támogatása céljára (*Darabos*, 2005). Fogalmazhatnánk divatos kifejezéssel úgy is, hogy a két projekt összefogásával folyamatban van egy *eBotanikusKert* kialakítása.

# **KÖVETKEZTETÉSEK**

A leírt projekt mintegy húsz másod- és harmadéves hallgató egy szemeszteres tevékenységét mutatja. Nem tekinthető magas hatásfokúnak a tevékenység még akkor sem, ha tudjuk, hogy két csoportban, párhuzamosan végezték ugyanazt a munkát. Egy néhány fős, szakértő csapat feltehetőleg néhány hét alatt megoldaná a teljes feladatot, de itt az elmélet és az eszközkezelés megismerése volt a valódi feladat. A további félévekben más hallgatók veszik fel ugyanezt a tantárgyat, így a tevékenység nagy részét újra kell tanulni, s csak a szemeszter második szakaszában használhatjuk fel a korábban elért eredményeket. Reményeink szerint ennek ellenére 2-3 éven belül működőképes rendszert adhatunk át a Botanikus Kertnek, s az sem elhanyagolható siker, hogy közben több tucat hallgató szerzett némi tapasztalatot a térinformatika területén.

#### **IRODALOM**

- éres Cs.Z., Bornemisza I., Csapó L., Gimesi L., Markó T. (2002). Összefoglaló az B NKFP-3-050/2001 számú, "A dél-dunántúli régió környezetterhelésének csökkentésére irányuló komplex hulladékkezelési és rekultivációs technológia, valamint monitoring rendszer kifejlesztése és alkalmazása" című projekt 2.8 alprojekt informatikai rendszeréről. Pécsi Tudományegyetem, Pécs
- Darabos P. (2005). BotLine Internetes adatbázis botanikus kerteknek, TDK dolgozat, PTE Növénytani Tanszék, Pécs
- Kapuvári B. (1999). ATOM-Program: Alapfokú Térinformatikai Oktatási Módszertan. Térinformatika oktatása az általános iskolában. InCo: első magyar internetes folyóirat az információs korról 99/2. http://www.inco.hu/inco2/infoert/cikk5.htm
- Katona E. (2003). Térinformatika. Előadási jegyzet, Szegedi Tudományegyetem, Alkalmazott Informatikai Tanszék, Szeged

Levelezési cím *(Corresponding author)*:

#### **Bornemisza Imre**

PTE, TTK, Informatika és Általános Technika Tanszék 7624 Pécs, Ifjúság útja 6. *University of Pécs, Faculty of Natural Sciences Department of Computer Science and General Technics H-7401 Pécs, Ifjúság u. 6.*  Tel.: 36-72-503-697, Fax: 36-72-503-697 e-mail: born@gamma.ttk.pte.hu